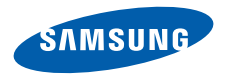

## **Samsung S7330 Mode d'emploi**

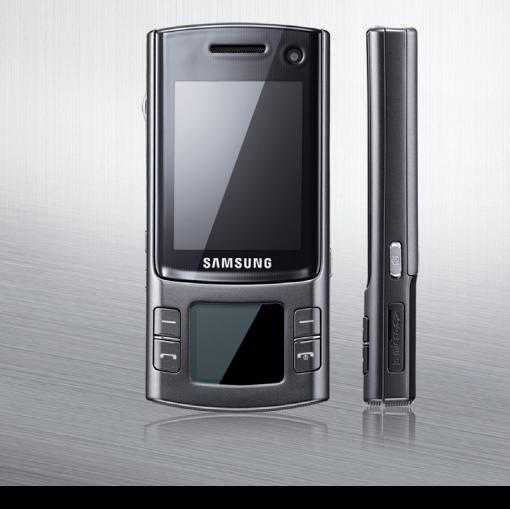

# **Consignes de sécurité importantes**

Avant de vous servir de votre téléphone mobile, Main de vous settent suivant listez les consignes de sécurité suivantes afin d'éviter toute utilisation dangereuse ou frauduleuse de votre téléphone.

#### **Copyright**

- Bluetooth® est une marque déposée de Bluetooth SIG, Inc. international. Bluetooth QD ID: B013981
- JavaTM est une marque commerciale ou une marque déposée de Sun Microsystems, Inc.
- Windows Media Player® est une marque déposée de Microsoft Corporation.

#### **N'utilisez jamais votre téléphone en conduisant.**

Garez votre véhicule avant d'utiliser un téléphone en prise directe.

#### **Eteignez votre téléphone lorsque vous effectuez le plein de votre véhicule.**

N'utilisez pas votre téléphone lorsque vous vous trouvez dans une station service ou à proximité de produits combustibles ou chimiques.

### **Eteignez votre téléphone en avion.**

Les téléphones mobiles peuvent engendrer des interférences. Leur utilisation en avion est interdite et dangereuse.

#### **Eteignez votre téléphone à proximité de tout équipement médical électronique.**

Eteignez votre téléphone à proximité des équipements médicaux. Les équipements utilisés dans les hôpitaux et les unités de soins sont sensibles aux radiofréquences. Respectez la législation ou la réglementation en vigueur.

#### **Interférences**

Tous les téléphones mobiles peuvent être sujets à des interférences susceptibles d'affecter leurs performances.

### **Réglementations spécifiques**

Respectez les réglementations spécifiques en vigueur à l'endroit où vous vous trouvez et éteignez toujours votre téléphone lorsque son utilisation est interdite ou lorsqu'il est susceptible de générer des interférences ou d'être une source de danger.

#### **Etanchéité**

Votre téléphone n'est pas étanche. Gardez-le au sec.

### **Utilisation normale**

Utilisez votre téléphone comme un combiné classique (écouteur plaqué sur l'oreille). Evitez tout contact inutile avec l'antenne lorsque le téléphone est allumé.

#### **Appel d'urgence**

Composez le numéro d'urgence national, puis appuyez sur  $\left| \widetilde{\mathbf{m}} \right|$ .

#### **Ne laissez pas le téléphone à la portée des enfants en bas âge.**

Conservez le téléphone, ses pièces détachées et ses accessoires hors de portée des enfants.

#### **Accessoires et batteries**

Utilisez uniquement les accessoires agréés par Samsung : batteries, casques et câbles de connexion PC. L'utilisation de tout accessoire non homologué pourrait endommager votre téléphone et s'avérer dangereuse.

- Le téléphone risque d'exploser si vous remplacez la batterie par un modèle inapproprié.
- Débarrassez-vous des batteries usagées en respectant les instructions du fabricant.

#### **Réparation**

Toute réparation de votre téléphone doit être effectuée par un technicien agréé.

Pour plus d'informations sur la sécurité, consultez la section « Informations relatives à la santé et à la sécurité » à la [page 47](#page-48-0).

# **Présentation de ce mode d'emploi**

Ce mode d'emploi fournit des instructions succinctes pour l'utilisation de votre téléphone.

Voici les icônes utilisées dans ce mode d'emploi :

- М
- Signale d'importantes remarques concernant la sécurité ou les fonctionnalités du téléphone.
- $\rightarrow$  Invite à utiliser le pavé tactile pour sélectionner l'option indiquée.
- Désigne une touche du téléphone. Par exemple,  $[\neg]$
- < > Indique une touche écran dont la fonction est affichée au bas de l'écran du téléphone. Par exemple, <**Sélect.**<sup>&</sup>gt;

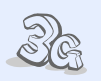

### **• 3G**

**•**

 Votre téléphone est compatible avec l'environnement 3G pour un transfert de données et de vidéos en continu beaucoup plus rapide et un accès à la visioconférence.

# *Fonctions spéciales de votre téléphone*

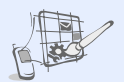

#### **Thème personnalisé** Créez vos propres thèmes avec vos fonds d'écran et vos couleurs préférés.

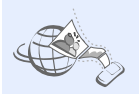

#### **• MobileBlog**

Publiez vos photos et vos vidéos sur des blogs et des sites de partage de photos.

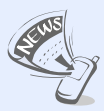

**• Lecteur RSS** Utilisez le lecteur RSS pour recevoir les dernières informations en provenance de vos sites Web préférés.

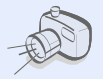

**•**

**•**

#### **Appareil photo et caméscope** Prenez des photos et enregistrez des vidéos grâce à l'appareil intégré à votre téléphone.

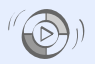

#### **• Synchronisation avec Windows Media Player**

Transférez vos fichiers audio vers votre téléphone directement depuis Windows Media Player.

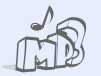

#### **Lecteur MP3**

 Écoutez des fichiers musicaux sur votre téléphone. Vous pouvez utiliser d'autres fonctions du téléphone pendant la lecture.

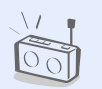

### **• Radio FM**

 Écoutez vos stations de radio préférées à tout moment et en tout lieu.

#### **• Impression de données numériques**

Imprimez des images, des<br>messages et d'autres données personnelles directement depuis<br>votre téléphone.

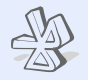

#### **• Bluetooth**

**•**

 Transférez des fichiers multimédia ou des données personnelles et reliez votre téléphone à d'autres appareils via une connexion sans fil Bluetooth.

**Navigateur WAP**<br>Accédez au WAP pour obtenir des informations mises à jour en<br>permanence et un large éventail<br>de contenu multimédia.

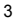

## *Tables des matières*

### **[Contenu du coffret](#page-7-0) 6**

*[Sortez le téléphone de son coffret et vérifiez que tous](#page-7-1)  les éléments suivants sont présents*

### **[Mise en service](#page-7-2) 6**

*[Mise en service de votre téléphone](#page-7-3)*

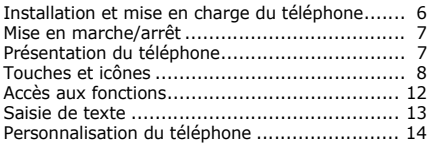

### **[Au-delà des fonctions téléphoniques](#page-19-0) 18**

*[Fonctions d'appel, appareil photo, caméscope, lecteur](#page-19-1)  MP3, navigateur WAP et autres fonctions spéciales*

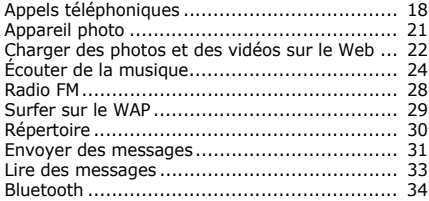

### **[Fonctions des menus](#page-37-0) 36**

*[Liste des options des menus](#page-37-1)*

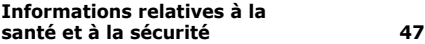

## *Présentation des fonctions*

Pour accéder aux fonctions suivantes, appuyez sur <**Menu**> en mode veille. (En fonction de votre pays, il peut être nécessaire d'appuyer sur [ ] en mode veille.)

#### **1 Journal d'appels 2 Répertoire 3 Multimédia**1 Lecteur MP32 Radio FM 3 Enregistreur vocal **4 Navigateur1** 1 Accueil 2 Entrer URL3 Favoris 4 Pages enregistrées 5 Historique 6 Paramètres avancés 7 Paramètres connexion**5 Messagerie 5 Messagerie** 4 Brouillons 5 Envoi en cours6 Envoyés 7 Mes dossiers8 Modèles 9 Supprimer par dossier 10 Paramètres 11 Etat mémoire**6 Mes fichiers2** Album multimédiaImages VidéosSons Jeux et plus Autres fichiers Etat mémoire**7 Calendrier8 Appareil photo 9 Jeux**1 Jeux et autres 2 Editeur d'images 3 Editeur de vidéos**\* Applications** 1 Bluetooth 2 Lecteur RSS3 Mémo 4 Tâche 5 Horloge mondiale 6 Calculatrice 7 Convertisseur8 Minuteur 9 Chronomètre10 SIM-AT3 **0 Alarmes# Paramètres**1 Profils 2 Date & heure 3 Affichage et luminosité **Téléphone** 5 Annel 6 Sécurité 7 Applications 8 Réseau 9 Mémoire 10 Réinitialisation 11 Assistant de configuration 1. En fonction de votre opérateur, il se peut que ce menu soit accessible sous un autre nom. 2. Vous pouvez accéder à d'autres fichiers en insérant une carte mémoire.

- 1 Nouveau message
- 2 Reçus
- 3 E-mails reçus

 3. Disponible uniquement si la fonction est prise en charge par votre carte SIM ou USIM.

## <span id="page-7-0"></span>*Contenu du coffret*

<span id="page-7-1"></span>*Sortez le téléphone de son coffret et vérifiez que tous les éléments suivants sont présents*

- •Téléphone
- •Chargeur
- •Batterie
- •Mode d'emploi

Vous pouvez acquérir différents accessoires auprès de votre revendeur Samsung.

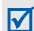

Les accessoires fournis avec votre téléphone et ceux que vous trouverez chez votre revendeur Samsung peuvent varier selon votre pays ou votre opérateur.

### <span id="page-7-2"></span>*Mise en service*

<span id="page-7-3"></span>*Mise en service de votre téléphone*

# <span id="page-7-4"></span>**Installation et mise en charge du téléphone**

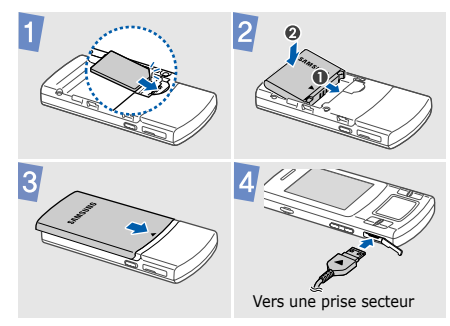

### **Retirer le cache de la batterie**

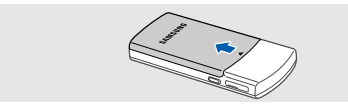

### <span id="page-8-0"></span>**Mise en marche/arrêt**

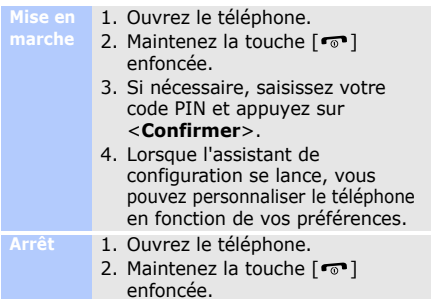

### <span id="page-8-1"></span>**Présentation du téléphone**

### **Vue de face**

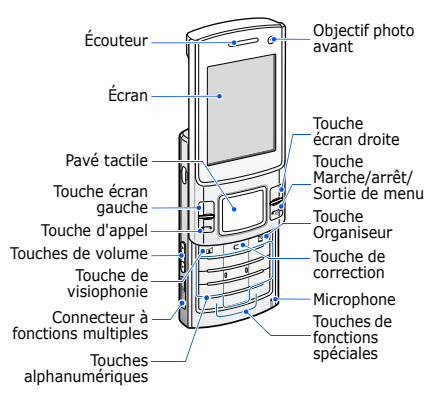

*Mise en service*

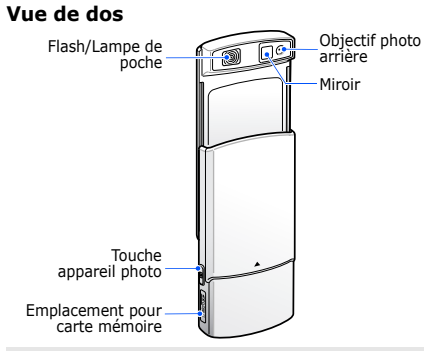

Lorsque vous fermez le téléphone, les touches externes et le pavé tactile sont verrouillés pour empêcher toute utilisation malencontreuse du téléphone par une pression accidentelle. Pour déverrouiller le clavier, appuyez sur <**Déverr.**>, puis sur <**OK**>.

## <span id="page-9-0"></span>**Touches et icônes**

### **Touches**

너너

Permettent d'exécuter les fonctions indiquées à la dernière ligne de l'écran.

- En mode veille, appuyez sur les touches suivantes afin d'accéder aux menus correspondants :
	- Centre : Menus simplifiés
	- • Haut/Bas/Gauche/Droite : Vos menus favoris (En fonction de votre opérateur, le service Google peut être accessible directement depuis l'une de ces touches.)

En mode menu, permettent de parcourir les options des menus  $(\triangle,$  $\blacktriangledown$ ,  $\blacktriangleleft$ ,  $\blacktriangleright$ ), de sélectionner l'option en surbrillance ou de confirmer votre saisie (**OK**).

 $\Xi$ 

Permet d'appeler un correspondant ou de répondre à un appel. En mode veille, permet d'afficher le

numéro des derniers appels émis, manqués ou reçus.

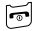

Maintenez cette touche enfoncée pour allumer ou éteindre le téléphone.

Permet de mettre fin à un appel. En mode menu, permet d'annuler les données saisies et de revenir en mode veille.

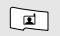

En mode veille, permet d'ouvrir l'écran de numérotation de visiophonie.

Dans l'écran de numérotation, permet d'effectuer un appel en visiophonie.

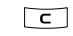

Permet d'effacer les caractères affichés à l'écran ou des éléments dans une application.

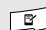

En mode veille, permet d'accéder aux applications de l'Organiseur, telles que le Calendrier, les Mémos, les Tâches, les Alarmes et l'Horloge mondiale.

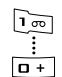

Permettent de saisir des chiffres, des lettres et certains caractères spéciaux.

En mode veille, maintenez la touche [**1**] enfoncée pour accéder à votre messagerie vocale. Pour entrer un préfixe international, maintenez la touche [**0**] enfoncée.

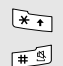

Permettent de saisir des caractères spéciaux ou d'utiliser certaines fonctions spéciales.

En mode veille, maintenez la touche [#] enfoncée pour activer ou désactiver le mode Silence. Maintenez la touche  $[\ast]$  enfoncée pour insérer une pause entre des chiffres.

ြ

Permettent de régler le volume sonore du téléphone.

 $\Theta$ 

En mode veille, maintenez cette touche enfoncée pour activer l'appareil photo.

En mode photo/caméscope, permet de prendre une photo ou d'enregistrer une vidéo.

### **Icônes**

Les icônes suivantes peuvent apparaître sur la première ligne en haut de l'écran pour indiquer le statut du téléphone. Ces icônes peuvent varier en fonction de votre pays ou de votre opérateur.

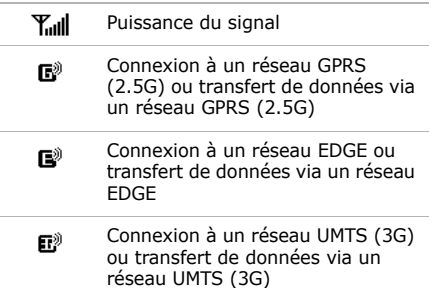

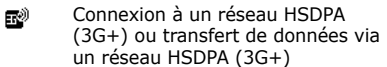

- Ĉ Appel vocal en cours
- Co. Appel visiophonique en cours
- Connecté à un ordinateur via un 黑 port USB
- Navigation sur le WAP S)
- Connecté à une page WAP Ġè. sécurisée
- Oŋ Lecture audio en cours
- Oŋ Lecture audio en pause
	- qŋ Lecture audio arrêtée

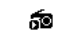

État de la radio FM :

- •fo: Activée
- •50 : Désactivée
- Casque, oreillette ou ou kit mains ∩∎ libres Bluetooth connecté
- $\gg$ Bluetooth activé
- Alarme programmée ۰
- 踲 Nouveau message :
	- •精:SMS
	- •**X**: MMS
	- •**图: E-mail**
	- •: Message vocal
	- •**素: Message Push**
	- •: Message de configuration

*Mise en service*

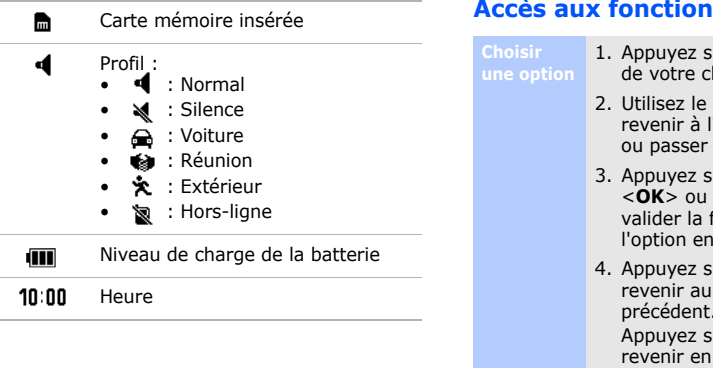

### <span id="page-13-0"></span>**Accès aux fonctions**

- **une option** 1. Appuyez sur la touche écran de votre choix.
	- 2. Utilisez le pavé tactile pour revenir à l'option précédente ou passer à l'option suivante.
	- 3. Appuyez sur <**Sélect.**>, sur <sup>&</sup>lt;**OK**> ou sur [**OK**] pour valider la fonction affichée ou l'option en surbrillance.
	- 4. Appuyez sur <**Retour**> pour revenir au niveau de menu précédent. Appuyez sur  $\lceil \cdot \cdot \cdot \rceil$  pour revenir en mode veille.
- Appuyez sur la touche numérique correspondant à l'option de votre choix.

ċ,

### <span id="page-14-0"></span>**Saisie de texte**

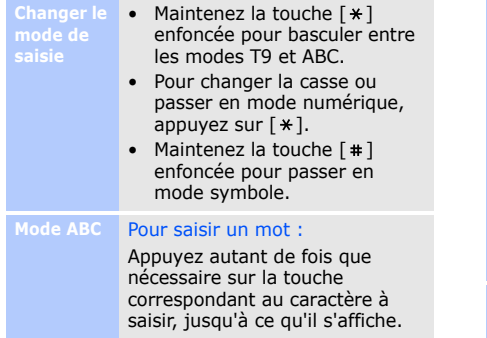

#### Pour saisir un mot :

**Mode T9**

- 1. Pour commencer à saisir un mot, appuyez sur les touches [**2**] à [**9**].
- 2. Saisissez le mot en entier avant de le modifier ou de supprimer des caractères.
- 3. Lorsque le mot correct apparaît, appuyez sur  $[$   $\#$ ] pour insérer un espace. Dans le cas contraire, appuyez sur [**0**] pour afficher d'autres propositions de mots.

Appuyez sur la touche correspondant au chiffre à saisir.

### *Mise en service*

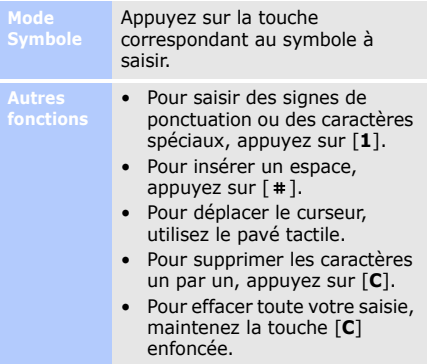

### <span id="page-15-0"></span>**Mode Personnalisation du téléphone**

**Langue d'affichage**

- 1. En mode veille, appuyez sur <sup>&</sup>lt;**Menu**>, puis choisissez **Paramètres**→ **Téléphone** → **Langue**  <sup>→</sup> **Texte écran**.
- 2. Choisissez une langue.
- 3. Appuyez sur <**OK**<sup>&</sup>gt; →<sup>&</sup>lt;**Enreg.**>.

**Mélodie de sonnerie**

Pour modifier les propriétés du profil :

- 1. En mode veille, appuyez sur <sup>&</sup>lt;**Menu**>, puis choisissez **Paramètres**→ **Profils**.
- 2. Sélectionnez le profil sonore utilisé actuellement.
- 3. Appuyez sur <**Options**>, puis choisissez **Modifier**.
- 4. Sélectionnez **Sonnerie appel vocal** → une catégorie → une sonnerie.
- 5. Sélectionnez **Sonnerie appel visio** → une catégorie → une sonnerie.
- 6. Appuyez sur <**Options**> et choisissez **Enregistrer**.

Pour changer de profil sonore :

- 1. En mode veille, appuyez sur <sup>&</sup>lt;**Menu**>, puis choisissez **Paramètres**→ **Profils**.
- 2. Sélectionnez un profil.
- 3. Appuyez sur  $\lceil \frac{m}{m} \rceil$ .

### **Volume des touches**

En mode veille, appuyez sur [A/ $\P$ ] pour régler le volume des touches.

**Fond d'écran du mode veille**

- 1. En mode veille, appuyez sur <sup>&</sup>lt;**Menu**>, puis choisissez **Paramètres**→ **Affichage et luminosité**→ **Ecran** →**Ecran d'accueil**.
- 2. Appuyez sur [Gauche] ou [Droite] pour sélectionner l'option **Images**.
- 3. Sélectionnez **Fond d'écran**.
- 4. Choisissez une catégorie d'images.
- 5. Sélectionnez une image.
- 6. Appuyez sur <**Options**> et choisissez **Enregistrer**.

*Mise en service*

### **Thèmes d'affichage**

#### Pour créer un thème :

- 1. En mode veille, appuyez sur <sup>&</sup>lt;**Menu**>, puis choisissez **Paramètres**→ **Affichage et luminosité**→ **Ecran** →**Mon thème**.
- 2. Appuyez sur <**Options**>, puis choisissez **Créer** <sup>→</sup> **Facile** ou **Expert**.
- 3. Suivez les instructions qui <sup>s</sup>'affichent à l'écran pour personnaliser le thème en fonction de vos préférences.
- 4. Lorsque vous avez terminé, saisissez le nom du thème et appuyez sur <**Enreg.**>.
- 5. Appuyez sur <**Oui**> pour appliquer le thème.

### Pour appliquer un thème :

- 1. En mode veille, appuyez sur <sup>&</sup>lt;**Menu**>, puis choisissez **Paramètres**→ **Affichage et luminosité** <sup>→</sup>**Ecran** <sup>→</sup>**Mon thème**.
- 2. Choisissez un thème.
- 3. Appuyez sur <**Enregistrer**>.
- Pour restaurer rapidement le thème par défaut, veuillez entrer le code suivant à partir de l'écran d'accueil:  $[ * ]$ ,  $[ * ]$ ,  $[ 8 ]$ ,  $[ 2 ]$ ,  $[ 7 ]$ ,  $[ * ]$ . Votre téléphone redémarre automatiquement avec le thème initial.

#### **Raccourcis menu**

- 1. En mode veille, appuyez sur <sup>&</sup>lt;**Menu**>, puis choisissez **Paramètres**→ **Téléphone** → **Raccourcis**.
- 2. Choisissez une touche de navigation.
- 3. Sélectionnez le menu à affecter à cette touche de navigation.
- 4. Appuyez sur <**Enreg.**>.

#### **Menus simplifiés**

Pour définir le contenu des Menus simplifiés :

- 1. En mode veille, appuyez sur [ ].]] .
- 2. Appuyez sur <**Options**>, puis choisissez **Personnaliser le menu**.

3. Sélectionnez vos menus favoris.

Si le menu contient des sous-menus, appuyez sur <sup>&</sup>lt;**Options**> et sélectionnez **Ouvrir** pour choisir les sous-menus à ajouter.

4. Appuyez sur <sup>&</sup>lt;**Enregistrer**> ou sur <sup>&</sup>lt;**Options**>, puis choisissez **Enregistrer**

Pour accéder à un élément à partir des menus simplifiés :

- 1. En mode veille, appuyez sur [ ].
- 2. Sélectionnez l'élément de votre choix et appuyez sur [**OK**].

### **Mode Silence**

Pour éviter de déranger votre entourage, vous pouvez activer le profil silencieux. En mode veille, maintenez la touche  $[$   $\#$   $]$ enfoncée.

**Verrouillage du téléphone**

- 1. En mode veille, appuyez sur <sup>&</sup>lt;**Menu**>, puis choisissez **Paramètres**→ **Sécurité** →**Verrouillage téléphone**.
- 2. Sélectionnez **Activé**.
- 3. Appuyez sur <**Enreg.**>.
- 4. Entrez un nouveau mot de passe de 4 à 8 chiffres, puis appuyez sur <**Confirmer**>.
- 5. Confirmez le nouveau mot de passe, puis appuyez sur <**Confirmer**>.

<span id="page-19-0"></span>*Au-delà des fonctions téléphoniques*

<span id="page-19-1"></span>*Fonctions d'appel, appareil photo, caméscope, lecteur MP3, navigateur WAP et autres fonctions spéciales*

## <span id="page-19-2"></span>**Appels téléphoniques**

**Passer un appel**

### Pour passer un appel vocal :

- 1. En mode veille, saisissez le numéro de téléphone à appeler.
- 2. Appuyez sur  $[\neg]$ . Appuyez sur  $[4/\triangledown]$  pour régler le volume d'écoute.
- 3. Pour raccrocher, appuyez  $sur [$   $\odot$   $]$ .

Pour téléphoner en visiophonie :

- 1. En mode veille, saisissez le numéro de téléphone à appeler.
- 2. Appuyez sur  $[\mathbf{\underline{m}}]$ .
- 3. Pour raccrocher, appuyez  $sur [$   $\odot$  ].

**Répondre à un appel**

- 1. Lorsque le téléphone sonne, faites glisser le clavier coulissant pour décrocher. Si le téléphone est déjà ouvert, appuyez sur  $[-]$ . Pour un appel en visiophonie, appuyez sur <**Afficher**<sup>&</sup>gt; pour permettre à votre correspondant de vous voir grâce au caméscope.
- 2. Pour raccrocher, appuyez sur  $\lceil \cdot \cdot \cdot \rceil$ .

**Fonction haut-parleur** Au cours d'un appel vocal, appuyez sur  $[d-]$ , puis sur <**Oui**> pour activer le hautparleur.

Appuyez de nouveau sur  $\lceil \cdot \cdot \cdot \rceil$ pour revenir à l'écouteur.

### *Au-delà des fonctions téléphoniques*

### **Conférence téléphonique \***

1. Lorsque vous êtes en communication, appelez un second participant. Le premier correspondant est mis en attente.

- 2. Appuyez sur <**Options**> et choisissez **Conférence téléphonique**.
- 3. Pour ajouter d'autres participants, répétez les étapes 1 et 2.
- 4. Pendant une conférence téléphonique :
	- Appuyez sur <sup>&</sup>lt;**Options**> et choisissez **Appel Privé** pour communiquer en privé avec l'un des participants.
- Pour retirer l'un des participants de la conférence, appuyez sur <sup>&</sup>lt;**Options**> et choisissez **Terminer** → **Sélectionner participant → un** participant →**Abandonner**.
- 5. Pour mettre fin à l'appel de conférence, appuyez sur  $\sqrt{2}$ .

\* Disponible uniquement si la fonction est prise en charge par votre carte SIM ou USIM.

### <span id="page-22-0"></span>**Appareil photo**

### **Photographier**

- 1. En mode veille, maintenez la touche [ [o] enfoncée.
- 2. Renversez le téléphone vers la gauche pour un affichage en mode paysage.
- 3. Orientez l'objectif vers le sujet et procédez à la mise au point.
- 4. Pour prendre un cliché, appuyez sur [ fo ]. Le cliché est enregistré automatiquement.
- 5. Appuyez sur  $\langle \frac{m}{2} \rangle$  ou sur [ 回 ] pour prendre une autre photo.

### **Visualiser une photo**

- 1. En mode veille, appuyez sur <sup>&</sup>lt;**Menu**>, puis choisissez **Mes fichiers**→ **Album multimédia**.
- 2. Sélectionnez une photo.

### **Enregistrer une vidéo**

- 1. En mode veille, maintenez la touche [ලා ] enfoncée.
- 2. Appuyez plusieurs fois sur [**1**] pour sélectionner le mode caméscope.
- 3. Tournez le téléphone vers la gauche pour un affichage en mode paysage.
- 4. Appuyez sur [ <sup>[</sup> ] pour commencer à filmer.
- 5. Appuyez sur < $\Box$ > ou sur [ তি় ] pour arrêter l'enregistrement. La séquence vidéo est enregistrée automatiquement.
- 6. Appuyez sur  $\langle \overline{\mathbb{S}} \rangle$  ou sur [  $\ddot{\text{o}}$  ] pour filmer à nouveau.

**Visionner une vidéo**

- 1. En mode veille, appuyez sur <sup>&</sup>lt;**Menu**>, puis choisissez **Mes fichiers**→ **Album multimédia**.
- 2. Sélectionnez une vidéo.

# <span id="page-23-0"></span>**Charger des photos et des vidéos**

**Activer le compte ShoZu**

- 1. En mode veille, appuyez sur <sup>&</sup>lt;**Menu**>, puis choisissez **Paramètres** → **Applications** <sup>→</sup> **MobileBlog** <sup>→</sup>**Activation de ShoZu**.
- 2. Sélectionnez **Activé**.
- 3. Suivez les instructions qui <sup>s</sup>'affichent à l'écran pour activer le compte.

#### **Définir un site de destination**

1. En mode veille, appuyez sur <sup>&</sup>lt;**Menu**>, puis choisissez **Paramètres** → **Applications** <sup>→</sup> **MobileBlog** <sup>→</sup> **Destinations**.

- 2. Appuyez sur <**Options**>, puis choisissez **Créer nouveau**.
- 3. Suivez les instructions qui <sup>s</sup>'affichent à l'écran pour ajouter un nouveau site de destination.

**Charger un fichier**

- 1. Accédez à une application, telle que : **Mes fichiers** ou **Appareil photo**.
- 2. Sélectionnez ou enregistrez une photo ou une vidéo.
- 3. Appuyez sur <**Options**> et choisissez **Charger sur le web**.
- 4. Choisissez une destination.
- 5. Saisissez le titre ainsi qu'une description, puis choisissez un label.
- 6. Appuyez sur <**Charger**>.

### *Au-delà des fonctions téléphoniques*

## <span id="page-25-0"></span>**Écouter de la musique**

### **Préparer des fichiers audio**

Utilisez l'une des méthodes suivantes :

- Téléchargez sur le WAP.
- • Téléchargez depuis un ordinateur à l'aide du logiciel Samsung PC Studio (en option). Voir Guide de l'utilisateur Samsung PC Studio.
- Recevez des fichiers via Bluetooth.
- • Copiez des fichiers sur une carte mémoire. Voir la section suivante.
- Synchronisez des fichiers audio avec Windows Media Player. Voir [page 25](#page-26-0).
- Votre téléphone est compatible avec les cartes ☑ mémoire microSDTM d'une capacité maximale de 8 Go (selon le fabricant de la carte et le modèle utilisé).
	- Si vous introduisez dans le téléphone une carte mémoire contenant un grand nombre de fichiers, le fonctionnement du téléphone peut être ralenti durant quelques minutes, le temps que la base de données soit mise à jour. Ceci peut également affecter certaines fonctions du téléphone. Ce problème est temporaire et ne signifie pas que le téléphone est défectueux.

**Copier des fichiers audio sur une carte mémoire**

- 1. Introduisez une carte mémoire dans le téléphone.
- 2. En mode veille, appuyez sur <sup>&</sup>lt;**Menu**>, puis choisissez **Paramètres** → **Téléphone** → **Paramètres USB** →**Stockage de masse**.

3. Appuyez sur <**Enreg.**>.

- 4. Appuyez sur  $[\cdot]$  pour revenir en mode veille.
- 5. Raccordez votre téléphone à l'ordinateur à l'aide du câble de connexion PC disponible en option.
- 6. Lorsqu'une fenêtre s'ouvre sur l'écran de l'ordinateur, choisissez **Ouvrir le dossier pour afficher les fichiers**.
- 7. Copiez les fichiers du PC vers la carte mémoire.
- 8. Lorsque vous avez terminé, débranchez le téléphone de l'ordinateur.

<span id="page-26-0"></span>**Synchroniser avec Windows Media Player**

Vous pouvez copier des fichiers audio sur votre téléphone en le synchronisant avec Windows Media Player 11.

- 1. En mode veille, appuyez sur <sup>&</sup>lt;**Menu**>, puis choisissez **Paramètres**→ **Téléphone** → **Paramètres USB** →**Lecteur média**.
- 2. Appuyez sur <**Enreg.**>.
- 3. Appuyez sur  $[\overline{\bullet} \overline{\bullet}]$  pour revenir en mode veille.
- 4. Raccordez votre téléphone à l'ordinateur à l'aide du câble de connexion PC disponible en option.

### *Au-delà des fonctions téléphoniques*

- 5. Lorsqu'une fenêtre s'ouvre sur l'écran de l'ordinateur, choisissez **Synchroniser les fichiers sur cet appareil**.
- 6. Saisissez le nom de votre téléphone, puis cliquez sur **Terminer**.
- 7. Sélectionnez et glissez les fichiers audio de votre choix dans la liste de synchronisation.

### 8. Cliquez sur **Démarrer la synchronisation**.

9. Une fois la synchronisation terminée, débranchez le téléphone de l'ordinateur.

### **Lire un fichier audio**

- 1. En mode veille, appuyez sur <sup>&</sup>lt;**Menu**>, puis choisissez **Multimédia**→ **Lecteur MP3**.
- 2. Sélectionnez une catégorie  $\rightarrow$  un fichier audio.
- 3. En cours de lecture, utilisez les touches suivantes :
	- $\cdot$   $\parallel$  /  $\cdot$  : permet de mettre en pause ou de reprendre la lecture après une pause.
	- $\mathsf{H}$  : permet de revenir au fichier précédent. Maintenez cette touche enfoncée pour reculer dans le fichier.
- $\blacktriangleright$  : permet de passer au fichier suivant. Maintenez cette touche enfoncée pour avancer dans le fichier.
- $\equiv$  : permet d'ouvrir la liste de lecture.
- $\triangle/\triangledown$  : permet de régler le volume sonore.
- 4. Appuyez sur [1] pour arrêter la lecture.

**Créer une listede lecture**

1. Dans l'écran du lecteur MP3, appuyez sur <sup>&</sup>lt;**Options**>, puis choisissez **Ouvrir la liste de lecture**→ **Tout** → **Listes de lecture**.

- 2. Appuyez sur <**Options**>, puis choisissez **Créer une liste de lecture**.
- 3. Saisissez le titre de la liste de lecture et appuyez sur [**OK**].
- 4. Sélectionnez la nouvelle liste de lecture.
- 5. Appuyez sur <**Options**> et sélectionnez **Ajouter** → une source.
- 6. Sélectionnez une liste de lecture ou des fichiers, puis appuyez sur <**OK**>.
- 7. Appuyez sur [**OK**] pour commencer la lecture.

### *Au-delà des fonctions téléphoniques*

### <span id="page-29-0"></span>**Radio FM**

**Écouter la radio**

- 1. Branchez le kit piéton fourni sur le connecteur à fonctions multiples du téléphone.
- 2. En mode veille, appuyez sur <sup>&</sup>lt;**Menu**>, puis choisissez **Multimédia** → **Radio FM**.
- 3. Lorsque vous utilisez la radio FM pour la première fois, appuyez sur <**Oui**<sup>&</sup>gt; pour effectuer une recherche automatique des stations.

Les stations de radio disponibles sont enregistrées automatiquement.

- 4. Appuyez sur  $\left[ \bigtriangleup \right]$  ou  $\left[ \bigtriangleright \right]$ pour localiser manuellement les stations de radio disponibles.
	- Vous pouvez également appuyer sur  $[$   $]$  ou  $[$ pour sélectionner une station de radio mémorisée.
- 5. Appuyez sur [■] pour mettre la radio en pause.

#### **Enregistrer des stations de radio**

### Avec la recherche automatique :

- 1. Dans l'écran de la radio, appuyez sur <**Options**>, puis choisissez **Recherche automatique**.
- 2. Appuyez sur <**Oui**> pour confirmer.Les stations de radio

disponibles sont enregistrées automatiquement.

### Avec la recherche manuelle :

- 1. Dans l'écran de la radio, appuyez sur  $\left[ \bigtriangleup \right]$  ou  $\left[ \bigtriangleright \right]$ pour sélectionner une station de radio.
- 2. Appuyez sur <**Options**>, puis choisissez **Ajouter aux favoris**.

### <span id="page-30-0"></span>**Surfer sur le WAP**

**Lancer le navigateur WAP**

En mode veille, appuyez sur <sup>&</sup>lt;**Menu**>, puis choisissez **Navigateur** → **Accueil**. La page d'accueil de votre opérateur s'ouvre.

### **Surfer sur le WAP**

- Pour parcourir les éléments du navigateur, appuyez sur  $\lceil \blacktriangle \rceil$  ou  $\lceil \blacktriangledown \rceil$ .
- Pour sélectionner un élément, appuyez sur [**OK**].
- Pour revenir à la page précédente, appuyez sur <**Retour**>.
- Pour accéder aux options du navigateur, appuyez sur <sup>&</sup>lt;**Options**>.

### *Au-delà des fonctions téléphoniques*

### <span id="page-31-0"></span>**Répertoire**

**Ajouter un contact**

- 1. En mode veille, entrez le numéro de téléphone, puis appuyez sur <**Options**>.
- 2. Choisissez **Enregistrer n° dans**→ une mémoire de stockage → **Nouveau**.
- 3. Si vous enregistrez le contact dans la mémoire du **Téléphone**, choisissez un type de numéro.
- 4. Renseignez les informations relatives au contact.
- 5. Appuyez sur [H] ou sur <sup>&</sup>lt;**Options**>, puis choisissez **Enregistrer** pour créer le contact.

### **Rechercher un contact**

- 1. En mode veille, appuyez sur <sup>&</sup>lt;**Répertoire**>.
- 2. Saisissez les premières lettres du nom recherché.
- 3. Sélectionnez un contact.
- 4. Sélectionnez un numéro, puis appuyez sur  $\lceil \bullet \rceil$  pour le composer ou sur <sup>&</sup>lt;**Options**> et choisissez **Modifier** pour modifier les coordonnées de ce contact.

### <span id="page-32-0"></span>**Envoyer des messages**

**Envoyer un SMS**

- 1. En mode veille, appuyez sur <sup>&</sup>lt;**Menu**>, puis choisissez **Messagerie**  → **Nouveau message**  <sup>→</sup> **Message**.
- 2. Rédigez le texte du message.
- 3. Appuyez sur [▲] pour passer au champ des destinataires.
- 4. Entrez le numéro du/des destinataire(s).
- 5. Appuyez sur <**Options**>, puis choisissez **Envoyer** pour envoyer le message.

**Envoyer un MMS**

- 1. En mode veille, appuyez sur <sup>&</sup>lt;**Menu**>, puis choisissez **Messagerie**  → **Nouveau message**  <sup>→</sup> **Message**.
- 2. Rédigez le texte du message.
- 3. Appuyez sur <**Options**>, puis choisissez **Ajouter un élément**, **Créer un élément** ou **Ajouter une pièce jointe**.
- 4. Ajoutez un fichier multimédia, un contact, des données du calendrier ou un favori WAP.
- 5. Appuyez sur <**Options**>, puis choisissez **Ajouter un objet**.

### *Au-delà des fonctions téléphoniques*

- 6. Saisissez l'objet du message.
- 7. Appuyez sur [1] pour passer au champ des destinataires.
- 8. Saisissez le numéro ou l'adresse électronique du/des destinataire(s).
- 9. Appuyez sur <**Options**>, puis choisissez **Envoyer** pour envoyer le message.

**Envoyer un e-mail**

- 1. En mode veille, appuyez sur <sup>&</sup>lt;**Menu**>, puis choisissez **Messagerie**  → **Nouveau message**  <sup>→</sup> **E-mail**.
- 2. Rédigez le texte de l'e-mail.
- 3. Appuyez sur <**Options**>, puis choisissez **Ajouter une pièce jointe** ou **Créer un élément**.
- 4. Ajoutez un fichier multimédia, un contact, des données du calendrier ou un favori WAP.
- 5. Appuyez sur [▲] pour passer au champ de l'objet.
- 6. Saisissez l'objet de l'e-mail.
- 7. Appuyez sur [1] pour passer au champ des destinataires.
- 8. Entrez l'adresse électronique du/des destinataire(s).
- 9. Appuyez sur <**Options**>, puis choisissez **Envoyer**  pour envoyer l'e-mail.

### <span id="page-34-0"></span>**Lire des messages**

**Lire un SMS**

- 1. En mode veille, appuyez sur <sup>&</sup>lt;**Menu**>, puis choisissez **Messagerie**  → **Reçus**.
- 2. Sélectionnez un SMS.

### **Lire un MMS**

- 1. En mode veille, appuyez sur <sup>&</sup>lt;**Menu**>, puis choisissez **Messagerie**  → **Reçus**.
- 2. Sélectionnez un MMS.

### **Lire un e-mail**

- 1. En mode veille, appuyez sur <sup>&</sup>lt;**Menu**>, puis choisissez **Messagerie**  → **E-mails reçus**.
- 2. Appuyez sur <**Options**>, puis choisissez **Télécharger**.
- 3. Sélectionnez un e-mail ou un en-tête.
- 4. Si vous avez choisi un entête, appuyez sur <sup>&</sup>lt;**Options**> et choisissez **Récupérer** pour afficher le contenu de l'e-mail.

*Au-delà des fonctions téléphoniques*

### <span id="page-35-0"></span>**Bluetooth**

Votre téléphone est équipé de la technologie Bluetooth qui permet de le connecter à d'autres périphériques Bluetooth sans aucun branchement physique. Vous pouvez ainsi échanger du contenu avec d'autres appareils, téléphoner en gardant les mains libres et contrôler votre téléphone à distance.

### **Activer Bluetooth**

- 1. En mode veille, appuyez sur <sup>&</sup>lt;**Menu**>, puis choisissez **Applications** → **Bluetooth** → **Activation** → **Activé**.
- 2. Sélectionnez **Visibilité de mon téléphone** → **Activé** pour autoriser les autres appareils à détecter votre téléphone.

**Rechercher unpériphérique Bluetooth et s'y connecter**

- 1. En mode veille, appuyez sur <sup>&</sup>lt;**Menu**>, puis choisissez **Applications** → **Bluetooth** → **Mes périphériques**  →**Rechercher nouveau périphérique**.
- 2. Sélectionnez un périphérique.
- 3. Entrez le code Bluetooth du téléphone ou celui de l'autre périphérique, le cas échéant, puis appuyez sur <**OK**>.

Lorsque l'utilisateur de l'autre appareil entre le même code, l'association des deux appareils est effective.

#### **Envoyer des données**

- 1. Ouvrez une application, telle que : **Répertoire**, **Mes fichiers**, **Calendrier**, **Mémo** ou **Tâche**.
- 2. Sélectionnez un élément.
- 3. Appuyez sur <**Options**>, puis choisissez **Envoyer la carte de visite par** ou **Envoyer via** → **Bluetooth**.
- 4. Recherchez et choisissez un périphérique.
- 5. Si nécessaire, entrez le code PIN Bluetooth, puis appuyez sur <**OK**>.

**Recevoir des données**

- 1. Le cas échéant, entrez le code PIN Bluetooth, puis appuyez sur <**OK**>.
- 2. Si nécessaire, appuyez sur <sup>&</sup>lt;**Oui**> pour confirmer la réception des données.

## <span id="page-37-0"></span>*Fonctions des menus*

<span id="page-37-1"></span>*Liste des options des menus*

Cette section décrit brièvement les fonctions de votre téléphone.

### **Journal d'appels**

Afficher le numéro des derniers appels émis, reçus ou manqués.

### **Répertoire**

Rechercher des contacts enregistrés dans le répertoire.

### **Multimédia**

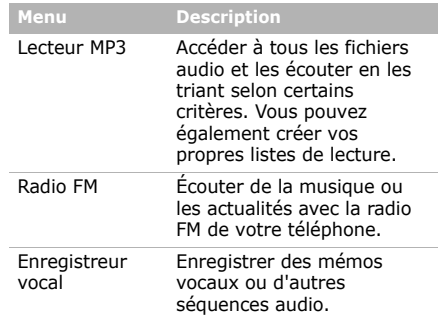

### **Navigateur**

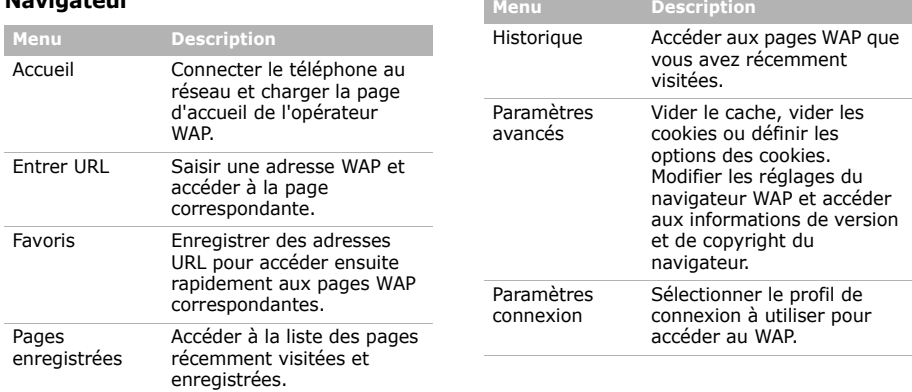

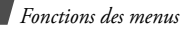

### **Messagerie**

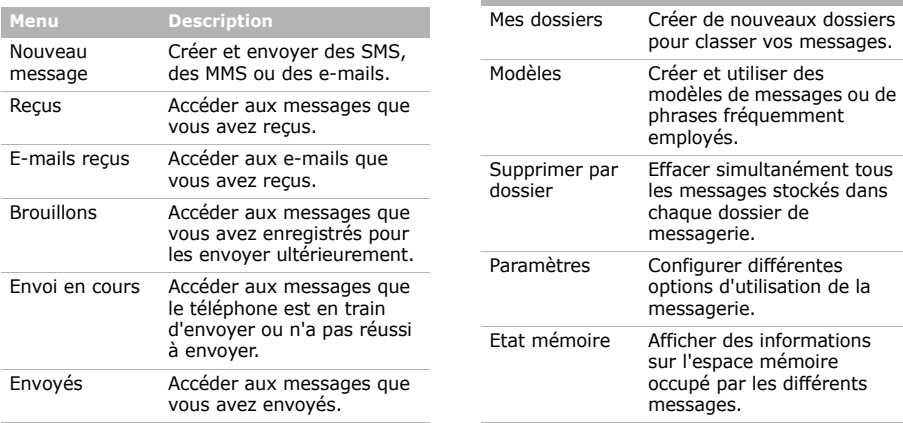

**Menu**

utiliser des

**Description**

### **Mes fichiers**

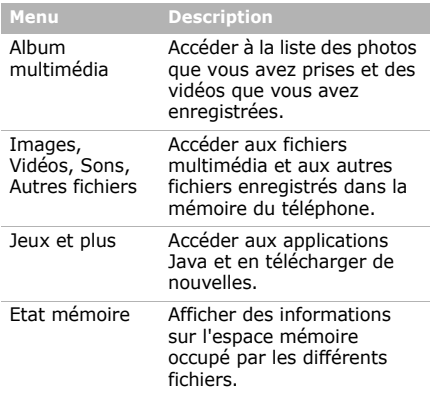

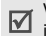

Vous pouvez accéder à d'autres fichiers en insérant une carte mémoire.

### **Calendrier**

Organiser votre emploi du temps.

### **Appareil photo**

Le module photo/caméscope intégré à votre téléphone vous permet de prendre des photos et de filmer des séquences vidéo.

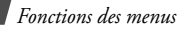

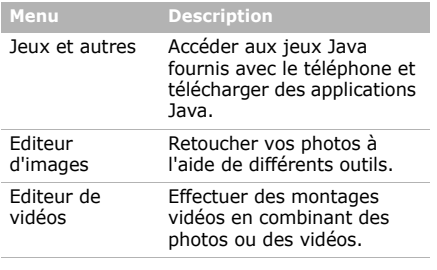

### **Jeux Applications**

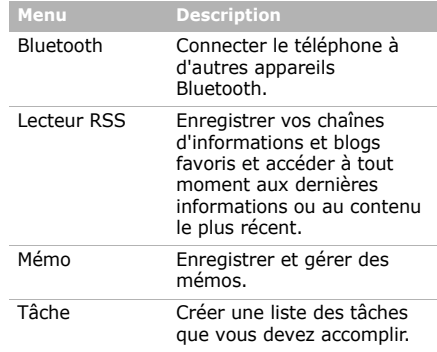

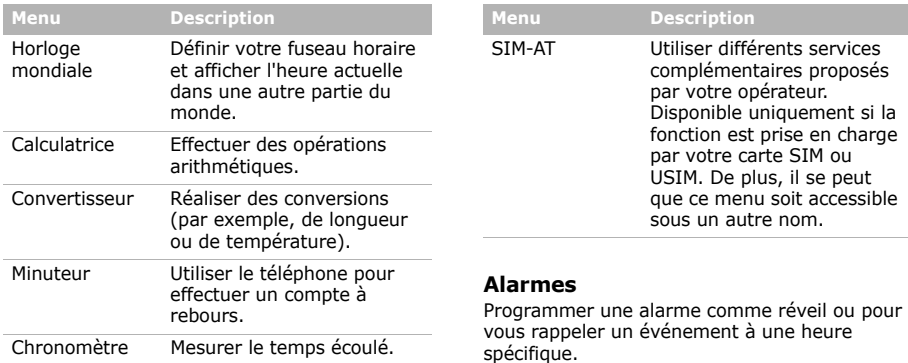

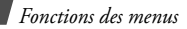

### **Paramètres**

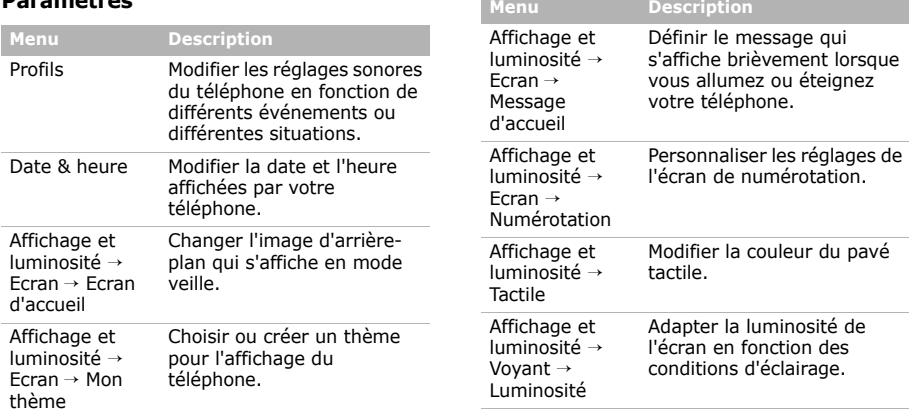

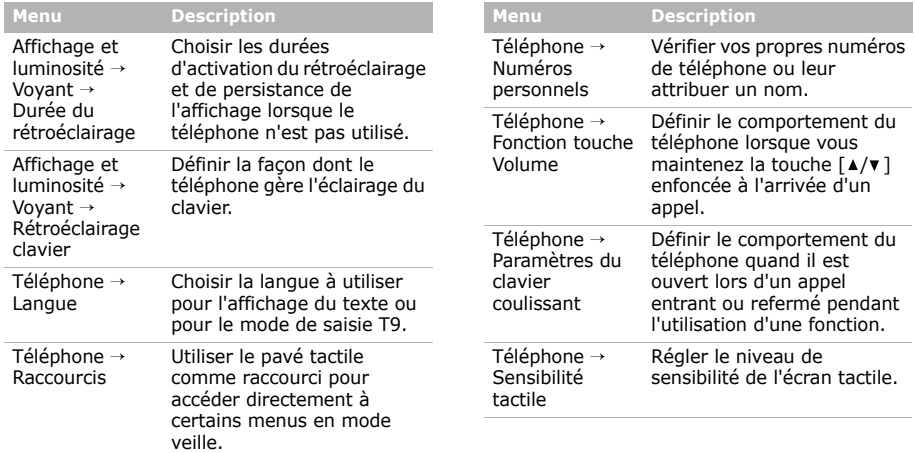

*Fonctions des menus*

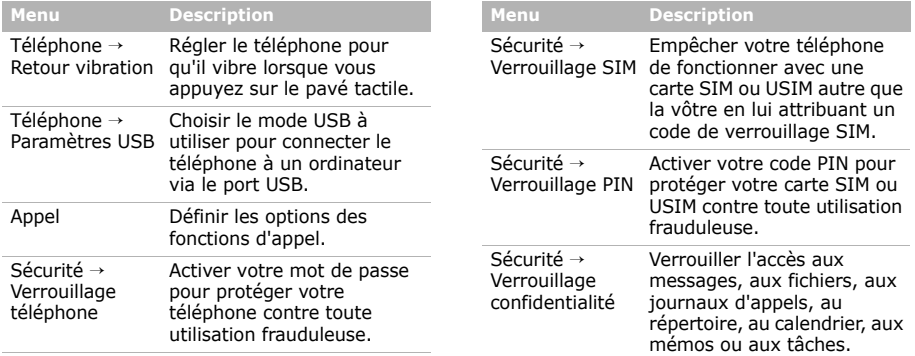

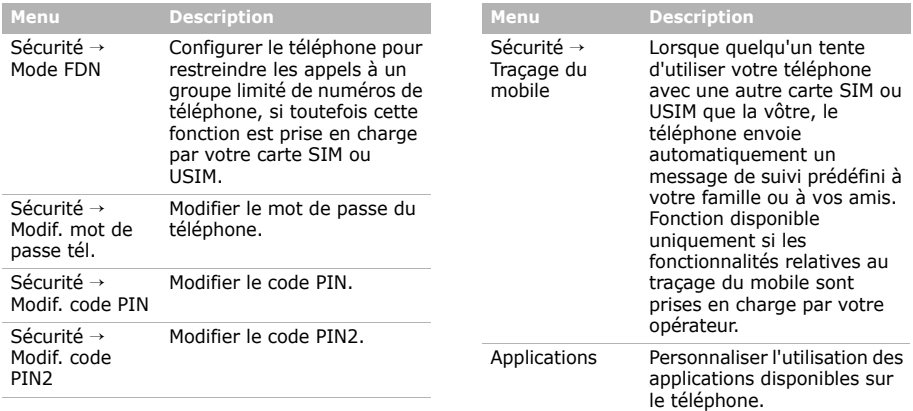

## *Fonctions des menus*

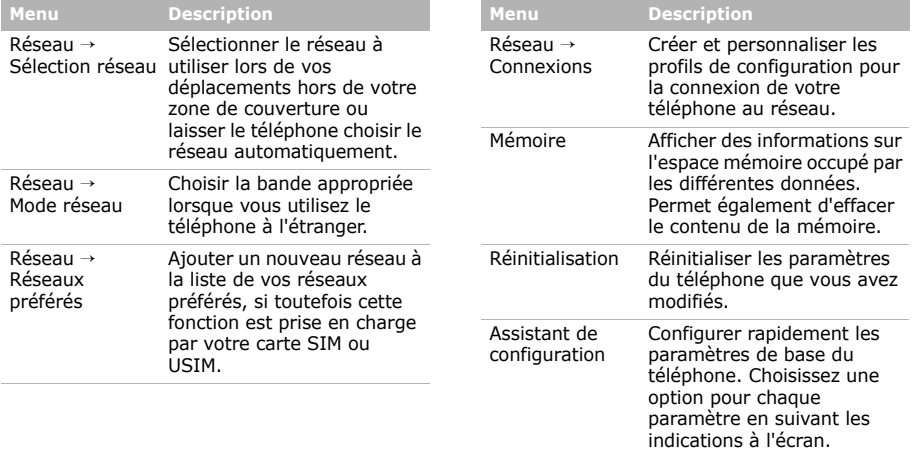

### <span id="page-48-1"></span><span id="page-48-0"></span>*Informations relatives à la santé et à la sécurité*

### **Informations sur la certification DAS**

Ce téléphone répond à toutes les normes européennes concernant l'exposition aux radiofréquences.

Votre téléphone mobile est un équipement destiné à émettre et recevoir des ondes radio. Il a été conçu pour ne pas dépasser les limites d'exposition aux radiofréquences (RF) recommandées par le Conseil de l'Union européenne. Ces limites font partie d'un ensemble de directives exhaustives et établissent les niveaux d'exposition autorisés aux radiofréquences pour le grand public. Ces directives ont été développées par des organismes scientifiques indépendants au travers d'une évaluation périodique des études réalisées. Les limites prévoient une marge de sécurité importante destinée à garantir la sécurité des personnes, quel que soit leur âge ou leur état de santé. La norme d'exposition aux ondes émises par les téléphones portables emploie une unité de mesure appelée Débit d'absorption spécifique (DAS). La valeur DAS limite recommandée par le Conseil de l'Union européenne est de 2,0 W/kg.1

La plus haute valeur DAS mesurée pour ce modèle est 0,522 W/kg.

Le débit d'absorption spécifique est mesuré dans des conditions normales d'utilisation, le téléphone émettant à son niveau de puissance maximum certifié dans toutes les bandes de fréquence testées. Dans la pratique, le niveau réel du DAS du téléphone est légèrement inférieur à ce niveau maximum.

<sup>1.</sup> La limite DAS définie pour les téléphones mobiles grand public est de 2,0 watts/kilogramme (W/kg). Elle est mesurée sur un cube représentant 10 grammes de tissu du corps humain. Cette limite intègre une marge de sécurité importante afin de garantir une sécurité maximale de l'utilisateur et de prendre en compte les variations pouvant intervenir lors des mesures. Les valeurs DAS peuvent varier en fonction des réglementations nationales et de la bande utilisée par le réseau.

### *Informations relatives à la santé et à la sécurité*

En effet, ce téléphone est conçu pour fonctionner à plusieurs niveaux de puissance mais n'utilise que le niveau minimal pour établir une liaison avec le réseau. En général, plus vous êtes proche d'un relais, moins la puissance utilisée par le téléphone est élevée.

Avant la commercialisation d'un nouveau modèle au public, la conformité à la Directive Européenne R&TTE doit être démontrée. Parmi ses exigences essentielles, cette directive inclut la protection de la santé et de la sécurité de l'utilisateur et de toute autre personne.

Cependant, par mesure de précaution, quelques dispositions simples peuvent contribuer à diminuer le niveau d'exposition. Ainsi, afin de réduire au maximum la puissance d'émission de votre téléphone, veillez à l'utiliser dans des conditions de réception optimales, l'indicateur affiché à l'écran comportant alors un nombre suffisant de barres.

Par ailleurs, il est également recommandé d'utiliser autant que possible le kit piéton. Cependant, on veillera dans ce cas à éloigner le téléphone du ventre des femmes enceintes et du bas ventre des adolescents.

### **Précautions d'utilisation des batteries**

- • N'utilisez jamais un chargeur ou des batteries endommagés.
- Utilisez la batterie uniquement pour votre téléphone.
- Si vous utilisez le téléphone près d'une station de base, il utilise moins de puissance. La durée de communication et de veille dépend fortement de la puissance du signal sur le réseau cellulaire et des paramètres définis par l'opérateur du réseau.
- • Les délais de recharge de la batterie dépendent du niveau de charge restant et du type de batterie et de chargeur utilisé. La batterie peut être rechargée et déchargée des centaines de fois, mais elle va <sup>s</sup>'user progressivement. Lorsque la durée de fonctionnement (conversation et veille) devient nettement inférieure à la normale, il devient nécessaire d'acheter une nouvelle batterie.
- • En cas d'inutilisation prolongée, une batterie pleine se décharge progressivement d'elle-même.
- N'utilisez que des batteries et des chargeurs Samsung. Lorsque le chargeur n'est pas utilisé, ne le laissez pas branché à une prise de courant. Ne laissez pas la batterie branchée au chargeur pendant plus d'une semaine, car une surcharge risque de raccourcir sa durée de vie.
- Les températures extrêmes affectent la capacité de charge de votre batterie : commencez par la rafraîchir ou la réchauffer.
- N'entreposez pas la batterie dans des endroits chauds ou froids, tels qu'une voiture placée en plein soleil ou stationnée dans un garage en hiver, car vous risquez d'amoindrir ses capacités et sa durée de vie. Essayez toujours de conserver la batterie à température ambiante. Un téléphone dont la batterie est chaude ou froide peut rencontrer des difficultés de fonctionnement temporaires, même si la batterie est entièrement chargée. Les batteries Li-ion sont particulièrement sensibles aux températures inférieures à 0° C (32° F).
- • Ne court-circuitez pas la batterie. Un court-circuit accidentel peut survenir lorsqu'un objet métallique (pièce, trombone ou stylo) établit un contact direct entre les bornes + et – de la batterie (languettes métalliques situées à l'arrière de la batterie), par exemple lorsque vous transportez une batterie de rechange dans une poche ou un sac. Une mise en court-circuit des bornes peut endommager la batterie ou l'objet engendrant le court-circuit.
- • Débarrassez-vous des batteries usagées en respectant la réglementation locale. Recyclez toujours vos batteries. Ne jetez jamais de batteries au feu.

### **Sécurité routière**

Votre téléphone portable vous offre l'avantage de pouvoir téléphoner depuis quasiment n'importe où et à tout moment. En contrepartie, cette liberté exige une certaine responsabilité de la part de l'utilisateur. Votre principale responsabilité lorsque vous êtes au volant est de conduire prudemment. Si vous utilisez votre téléphone au volant, assurez-vous de respecter la législation en vigueur dans le pays ou la région traversée.

### **Environnement de fonctionnement**

Respectez la législation spéciale en vigueur dans certains pays et éteignez toujours votre téléphone lorsque son utilisation est interdite ou lorsqu'elle peut engendrer des interférences ou un danger.

Lorsque vous reliez votre téléphone ou un accessoire à un autre équipement, lisez attentivement les consignes de sécurité indiquées dans son mode d'emploi. Ne reliez pas deux produits incompatibles entre eux.

Afin de garantir une performance et une sécurité optimales, il est conseillé d'utiliser l'appareil comme un combiné classique (écouteur plaqué sur l'oreille, antenne orientée vers le haut).

### **Equipements électroniques**

La plupart des équipements électroniques modernes sont munis d'un blindage contre les radiofréquences (RF). Cependant, certains peuvent ne pas être protégés contre les signaux émis par votre téléphone. Contactez le fabricant de l'équipement concerné.

### **Stimulateurs cardiaques**

Les fabricants de stimulateurs cardiaques recommandent un espacement minimum de 15 cm entre le téléphone et un stimulateur afin d'éviter tout problème de fonctionnement de ce dernier. De plus, pendant les appels, veillez à utiliser le téléphone du côté opposé à l'implant. Cette recommandation est conforme aux études menées par les organismes indépendants et aux conseils du programme américain de recherche sur les technologies de téléphonie mobile (Wireless Technology Research). Si vous pensez que le fonctionnement du stimulateur est perturbé par le téléphone, éteignez ce dernier immédiatement.

### **Prothèses auditives**

Les téléphones mobiles peuvent perturber le fonctionnement de certaines prothèses auditives. Si c'est le cas, contactez le fabricant de votre prothèse.

#### **Autres équipements médicaux**

Si vous utilisez un autre équipement médical, consultez son fabricant pour vous assurer qu'il est parfaitement protégé contre les radiofréquences.

Vous pouvez également obtenir ces informations auprès de votre médecin.

Eteignez votre téléphone dans les locaux médicaux chaque fois que la signalétique vous le demande.

### **Véhicules**

Les radiofréquences peuvent perturber le fonctionnement des systèmes électroniques mal installés ou non blindés des véhicules à moteur. Contactez votre revendeur ou le constructeur pour obtenir plus d'informations sur les équipements d'origine ou équipements ajoutés sur votre véhicule ultérieurement.

### **Zones signalisées**

Eteignez votre téléphone dans tous les locaux où la signalétique vous le demande.

### **Atmosphères potentiellement explosives**

Eteignez votre téléphone dans toutes les zones présentant des risques d'explosion et conformez-vous à la signalétique et aux instructions données. Une étincelle pourrait provoquer une explosion et causer des dommages corporels graves, voire mortels.

Il est impératif d'éteindre le téléphone dans les stations service. Il est également conseillé de suivre les restrictions concernant l'utilisation d'équipements radio dans les dépôts de carburants (zones de distribution et de stockage), les usines chimiques et tous les lieux où des opérations de mise à feu sont en cours.

Les zones présentant une atmosphère potentiellement explosive sont clairement signalées, mais ce n'est pas toujours le cas. Elles incluent notamment les ponts inférieurs des navires, les installations de stockage et de transfert de produits chimiques, les véhicules fonctionnant au GPL (butane ou propane par exemple), les lieux dont l'air contient des produits chimiques ou des particules, tels que de la poussière de céréales ou de métal, ainsi que toutes les zones où vous devez normalement éteindre le moteur de votre véhicule.

### **Appels d'urgence**

Comme tout autre téléphone cellulaire, ce modèle utilise des signaux radio, des relais cellulaires et filaires, ainsi que des fonctions programmées par l'utilisateur qui ne peuvent pas garantir une connexion dans toutes les situations. Par conséquent, ne vous reposez pas exclusivement sur votre téléphone portable pour les appels d'urgence ou autres appels importants (urgences d'ordre médical par exemple).

Pour l'émission et la réception d'appels, le téléphone doit être allumé et se trouver dans une zone de service fournissant une puissance de signal cellulaire adéquate. Il est possible que les appels d'urgence n'aboutissent pas sur tous les réseaux de téléphonie mobile ou lorsque certains services réseau et/ou fonctionnalités du téléphone sont activés. Contactez votre opérateur pour obtenir des informations complémentaires.

Pour passer un appel d'urgence, procédez de la manière suivante :

- 1. Allumez votre téléphone, si nécessaire.
- 2. Composez le numéro d'urgence. Les numéros d'urgence diffèrent selon les pays.
- 3. Appuyez sur  $[\neg]$ .

Si certaines fonctions sont activées (par exemple, l'interdiction d'appels), commencez par les désactiver avant de passer votre appel. Consultez le mode d'emploi du téléphone et contactez votre fournisseur de services local.

### **Autres informations de sécurité**

- • L'installation ou la réparation du téléphone dans un véhicule doit être effectuée uniquement par des techniciens qualifiés. Une installation défectueuse ou une réparation incorrecte peut s'avérer dangereuse et annuler toute clause de garantie applicable à l'appareil.
- • Vérifiez régulièrement que tous les équipements cellulaires présents dans votre véhicule sont montés et fonctionnent correctement.
- • Ne transportez ou ne stockez jamais de liquides inflammables, de gaz ou de matériaux explosifs dans le même habitacle que le téléphone, ses composants ou accessoires.
- Pour les possesseurs de véhicules équipés d'airbags, <sup>n</sup>'oubliez pas que le déclenchement de ce dispositif est très violent. Ne placez pas d'objet, y compris un équipement téléphonique fixe ou mobile, au-dessus de l'airbag ni dans sa zone de déploiement. Si l'équipement téléphonique n'est pas installé correctement, le déclenchement de l'airbag pourrait occasionner des blessures graves.
- • Eteignez votre téléphone cellulaire en avion. L'utilisation de ce type de téléphones en avion est illégale et peut s'avérer dangereuse pour le fonctionnement de l'avion.
- Pour le contrevenant, le non respect de ces instructions peut aboutir à la suspension ou à l'interdiction d'abonnement à des services de téléphonie, à des poursuites, voire aux deux actions combinées.

### **Entretien et réparation**

Votre téléphone est un produit technologique avancé et doit être manipulé avec précaution. Les suggestions suivantes vous aideront à utiliser votre appareil conformément à la garantie et à prolonger sa durée de vie.

- Conservez le téléphone et ses accessoires hors de portée des enfants en bas âge et des animaux de compagnie. Ils risquent de l'endommager ou d'obstruer ses ouvertures.
- Entreposez l'appareil dans un endroit sec. L'eau, l'humidité et les liquides contenant des minéraux peuvent corroder les circuits électroniques.
- • N'utilisez pas le téléphone avec les mains mouillées. Cela risquerait de provoquer une décharge électrique ou d'endommager le téléphone.
- N'utilisez pas et n'entreposez pas le téléphone dans des zones poussiéreuses et encrassées, car ses composants pourraient être endommagés.

### *Informations relatives à la santé et à la sécurité*

- N'entreposez pas le téléphone dans des zones chaudes. Des températures élevées peuvent réduire la durée de vie des composants électroniques, endommager la batterie et déformer ou faire fondre certains plastiques.
- N'entreposez pas le téléphone dans des zones froides. Lorsque votre appareil revient à sa température normale, de l'humidité susceptible d'endommager les circuits électroniques peut se former à l'intérieur du téléphone.
- • Ne laissez pas tomber ou ne heurtez pas le téléphone. Un choc peut endommager les circuits internes.
- • N'utilisez pas de produits chimiques corrosifs, de solvants de nettoyage ou de détergents puissants pour nettoyer l'appareil. Essuyez-le avec un chiffon doux.
- • N'appliquez aucun produit de type peinture sur le téléphone. La peinture pourrait bloquer les pièces mobiles de l'appareil et perturber son fonctionnement.
- Ne posez pas le téléphone dans ou sur un appareil chauffant, tel qu'un four micro-ondes, une cuisinière ou un radiateur. Lorsqu'il est surchauffé, le téléphone peut exploser.
- •Lorsque le téléphone ou la batterie sont mouillés, l'étiquette signalant les dégâts des eaux change de couleur. Dans ce cas, la garantie constructeur ne peut plus prendre les réparations en charge, même si elle n'est pas encore parvenue à expiration.
- Si votre téléphone est équipé d'un flash ou d'un éclairage, ne l'utilisez pas trop près des yeux des personnes et des animaux. Cela risque de provoquer des problèmes oculaires.
- • N'utilisez que l'antenne fournie avec l'appareil ou une antenne de remplacement agréée. L'utilisation d'une antenne non agréée ou des modifications dans son système de fixation pourraient endommager le téléphone et constituer une violation des réglementations en vigueur sur les équipements radio.

• En cas de fonctionnement incorrect du téléphone, de la batterie, du chargeur ou de l'un des accessoires, rapportez-le au service après-vente le plus proche. Des techniciens vous aideront à résoudre le problème et effectueront, si nécessaire, la réparation de l'appareil.

### **Recyclage**

(Déchets d'équipements électriques et électroniques)

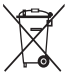

(Applicable dans le cadre de l'Union européenne et des autres pays européens utilisant des systèmes de collecte sélective)

La présence de ce symbole sur le produit ou sur sa documentation indique qu'il ne doit pas être éliminé en fin de vie avec les autres

déchets ménagers. L'élimination non contrôlée des déchets pouvant porter préjudice à l'environnement et à la santé de l'homme, veuillez séparer ce produit des autres types de déchets et le recycler de façon responsable. Vous favoriserez ainsi la réutilisation durable des ressources matérielles.

Les particuliers sont invités à contacter leur distributeur ou à se renseigner auprès de leur mairie pour savoir où et comment ils peuvent se débarrasser de ce produit afin qu'il soit recyclé dans le respect de l'environnement.

Les entreprises sont invitées à contacter leur fournisseur et à se référer aux conditions de leur contrat de vente. Ce produit ne doit pas être éliminé avec les autres déchets commerciaux.

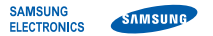

### **Déclaration de conformité (R&TTE)**

#### *Nous,* **Samsung Electronics**

**déclarons sous notre seule responsabilité que le produit**

Téléphone mobile GSM : S7330

**en relation avec cette déclaration est en conformité avec les normes suivantes et/ou d'autres documents normatifs.**

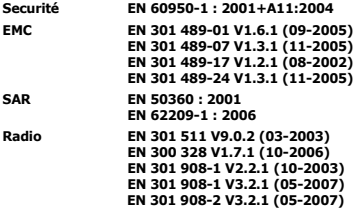

**Ce téléphone a été testé et s'est avéré conforme aux normes relatives à l'émission de fréquences radio. En outre, nous déclarons que cet appareil répond à la directive 1999/5/EC.**

**La procédure de déclaration de conformité, définie dans l'article 10, puis reprise à l'alinéa [IV] de la directive 1999/5/EC a été conduite sous contrôle de l'organisme suivant :**

**BABT, Balfour House, Churchfield Road, Walton-on-Thames, Surrey, KT12 2TD, UK\* C C 0168 Numéro d'identification : 0168**

**Documentation technique détenue par :**

Samsung Electronics QA Lab.

#### **disponible sur simple demande.** *(Représentant pour l'union européenne)*

Samsung Electronics Euro QA Lab. Blackbushe Business Park, Saxony Way, Yateley, Hampshire, GU46 6GG, UK\*<br>2008.07.01 Yong-Sa

 $X \in \rho$ atez

2008.07.01 **Yong-Sang Park / Directeur Général**

(lieu et date de parution) (nom et signature du responsable dûment habilité)

**\* Cette adresse n'est pas celle du Centre de service de Samsung. Pour obtenir celle-ci, consultez la carte de la garantie ou contactez le revendeur de votre téléphone.**

- \* Selon le logiciel installé, votre opérateur téléphonique ou votre pays, certaines descriptions de ce mode d'emploi peuvent ne pas correspondre fidèlement à votre téléphone.
- \* Selon votre pays, les illustrations de ce manuel peuvent être différentes de votre téléphone et de ses accessoires.

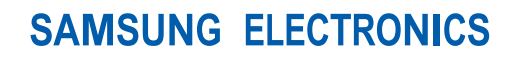

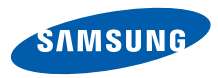

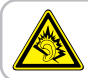

A pleine puissance, l'écoute prolongée du baladeur peut endommager l'audition de l'utilisateur.

World Wide Webhttp://www.samsungmobile.com

Printed in Korea Code No.:GH68-19569AFrench. 07/2008. Rev. 1.0